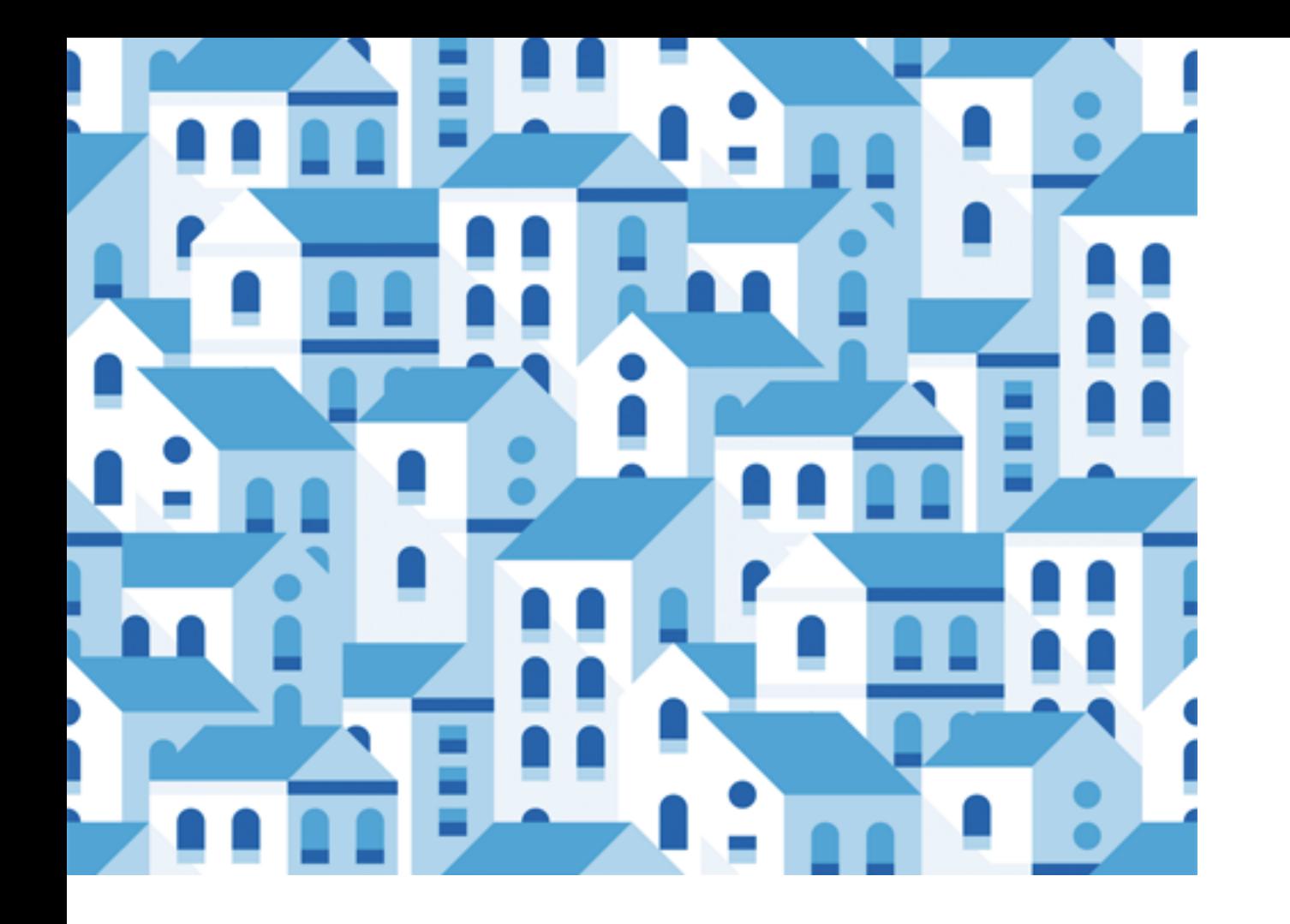

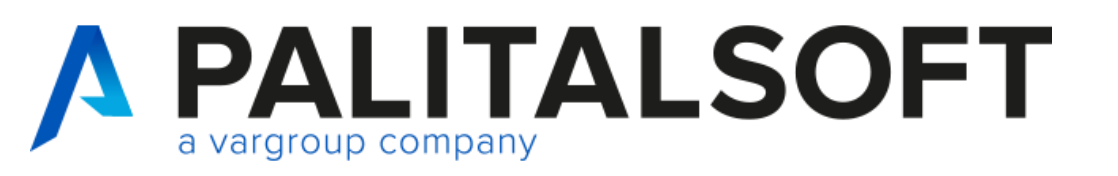

**CITY WARE** .online **Palitalsoft** 

**Titolo**

www.palitalsoft.it/cityware/

CWOL Financing **2024**

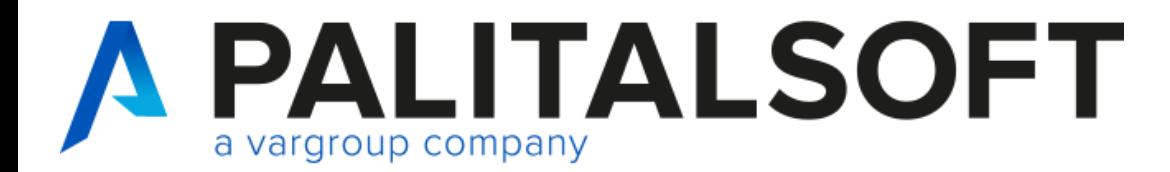

#### **Scopo**

Webinar informativo del 21-02-2024,

- 1 Gestione e produzione allegati al rendiconto
- 2 Gestione vincoli
- 3 Certificazione Unica 2024

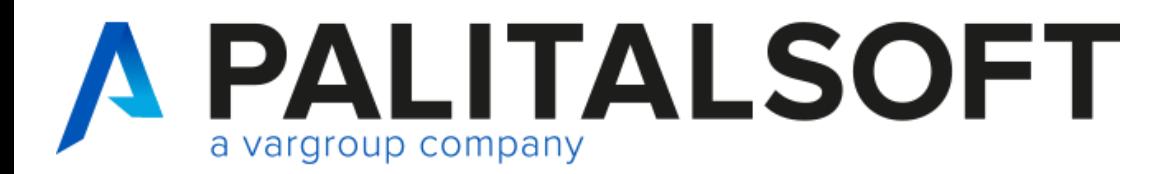

Verranno illustrate le fasi operative per la gestione e la creazione dei prospetti al rendiconto di gestione **in CWOL,** 

I prospetti sono aggiornati alla versione presente in ARCONET (DM 2 agosto 2022)

- Gestione delle Entrate
- Riepilogo generale delle entrate
- Verifica Equilibri
- All. a) Prospetto dimostrativo del risultato di amministrazione
- All. b) Composizione Fondo Pluriennale Vincolato

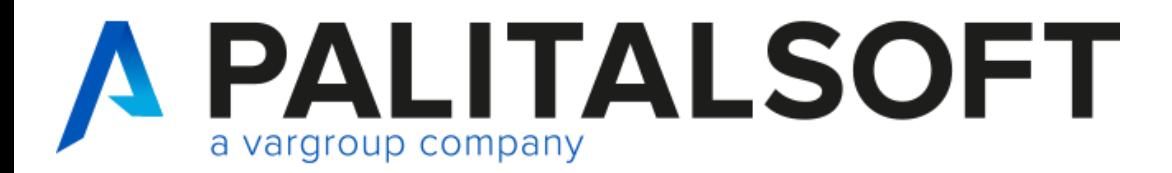

### **Gestione e produzione prospetti rendiconto**

La funzione per gestire e produrre i prospetti è rappresentata in un cruscotto, a cui si arrivva dal percorso di seguito:

- Servizi Economici =>
- Finanziaria =>
- Bilancio e Variazioni =>

Prospetti Rendiconto della Gestione

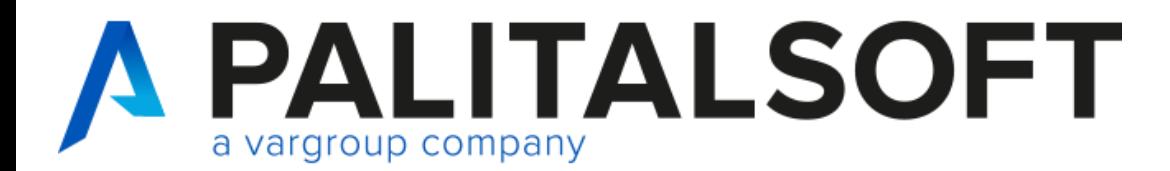

#### **Gestione e produzione prospetti rendiconto**

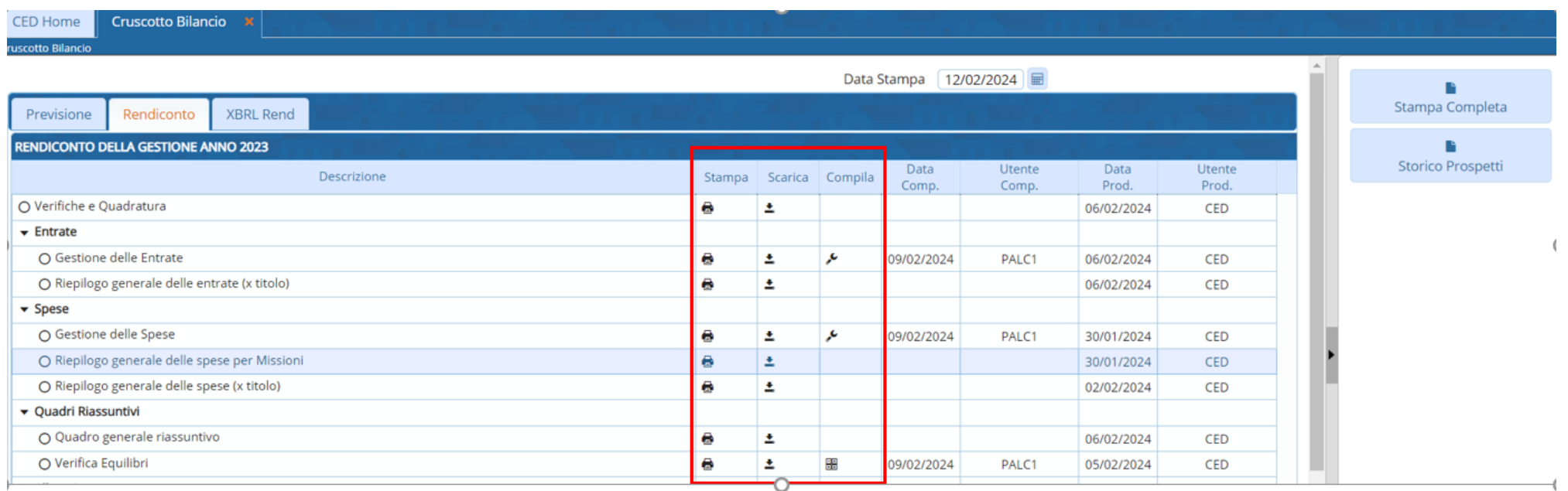

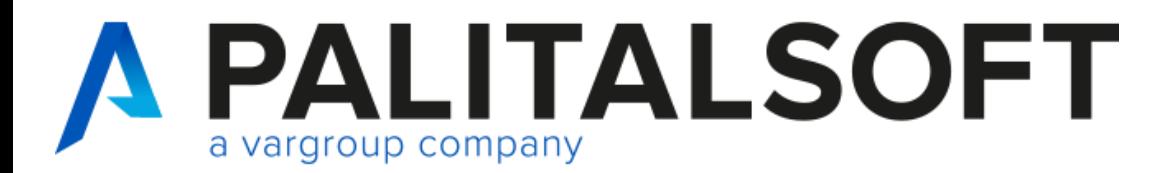

Produce il prospetto

ᄎ

Al momento della chiusura dello stesso, c'è la possibilità del salvataggio (nel documentale di Alfresco) con l'informazione della data e dell'operatore.

Riproduce il prospetto dell'ultimo salvataggio effettuato

Al momento di un nuovo salvataggio, il precedente viene "disabiliato", rimane salvato nel documentale.

Permette inserimento

Con questa funzione possono essere gestite le informazioni extra contabili, o per visualizzare le informazioni gestite in altre parti della procedura (tipo vincol, FPV, ecc...)

噩 Permette gestione del prospetto

Con questa funzione è possibile gestire il prospetto, accedendo direttamente all'inserimento dei dati o alla compilazione del prospetto.

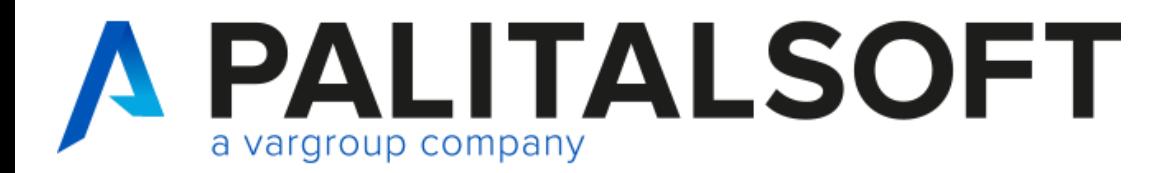

### **Gestione e produzione prospetti rendiconto**

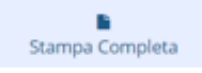

Permette di effettuare il prospetto di tutti gli allegato

Al momento della chisuara, se viene effettuato il salvataggio delle stampa effettua la verifica delle quadrature.

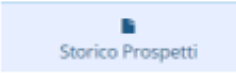

Permette di effettuare le stampe salvate in precedenza.

Selezionando il prospetto desiderato, cliccando nella funzione saranno elencate le stampa salvate in precedenza e disabilitate.

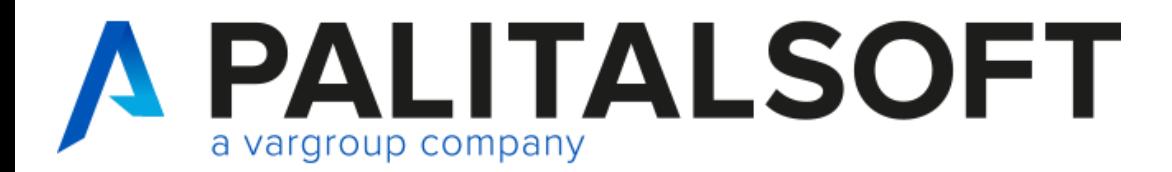

### **Gestione e produzione prospetti rendiconto**

Verifiche e Quadratura

O Verifiche e Quadratura G. 土

Questa fase effettua il controllo della quadratura, è possibile salvare il prospetto. Sono evidenziate in stampa tutte le verifiche e riportando le differenze, anche a 0

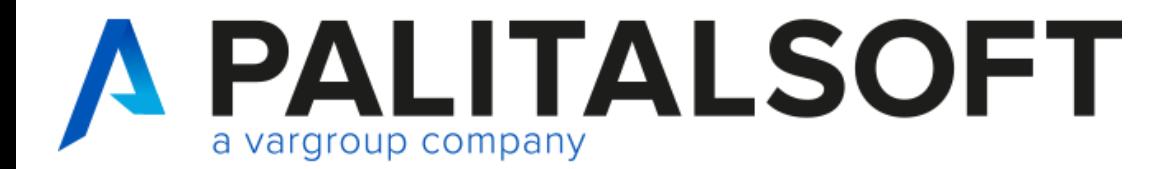

#### **Gestione e produzione prospetti rendiconto**

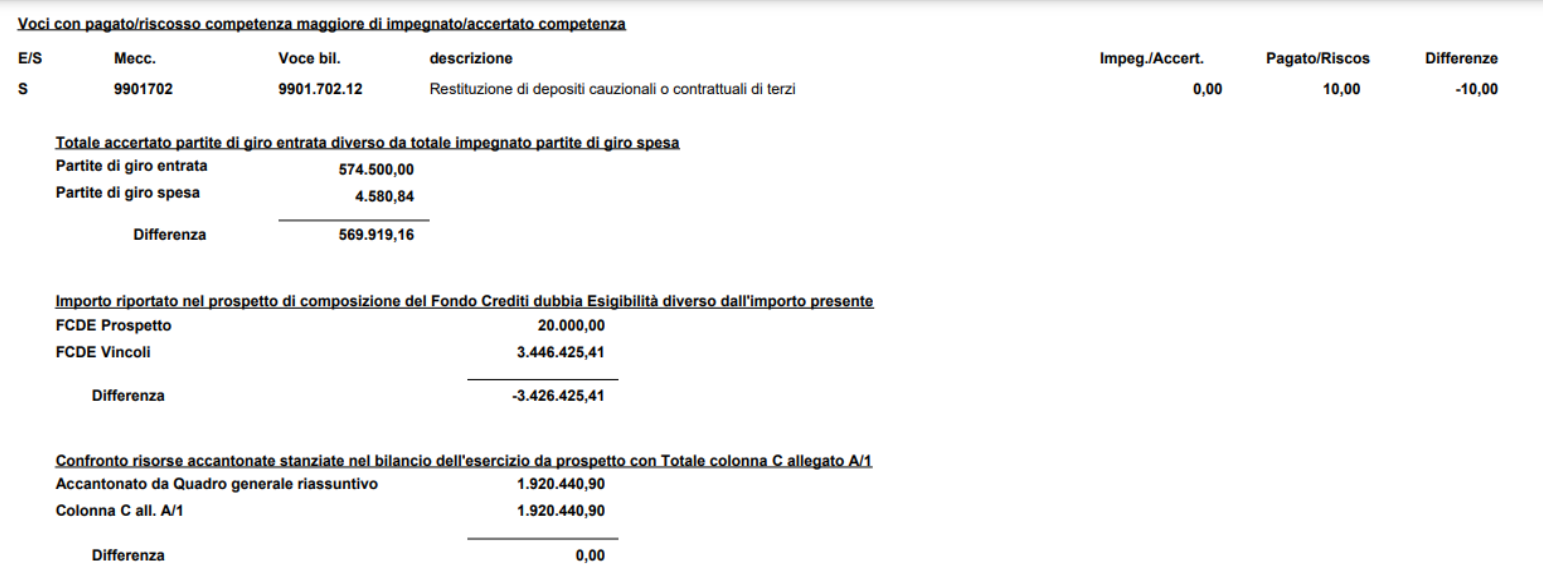

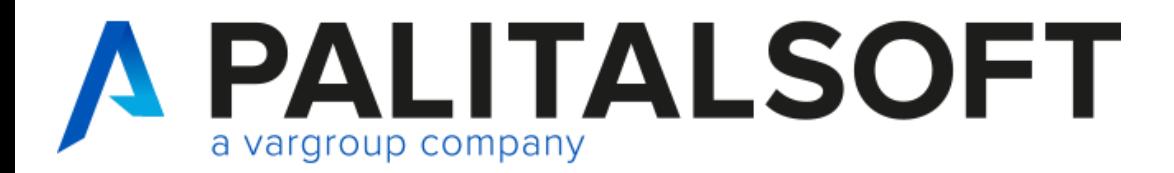

I prospetti con la sola icona della stampante prendono le informazioni in automatico dalla finanziaria

• Gestione Entrate e Spese

Nella gestione entrate e spese, la funzione del compila permette di completare e inserire i dati extra contabili, che poi sono utilizzati nei vari prospetti.

Viene indicato dove le informazioni saranno riportate

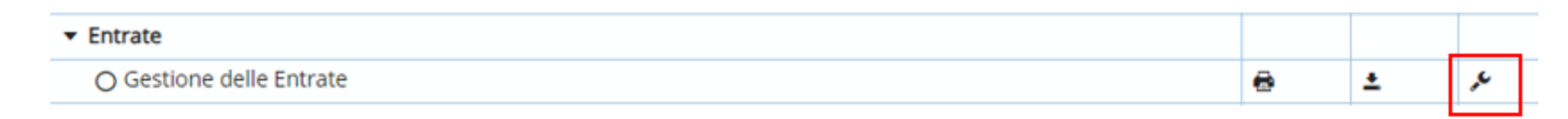

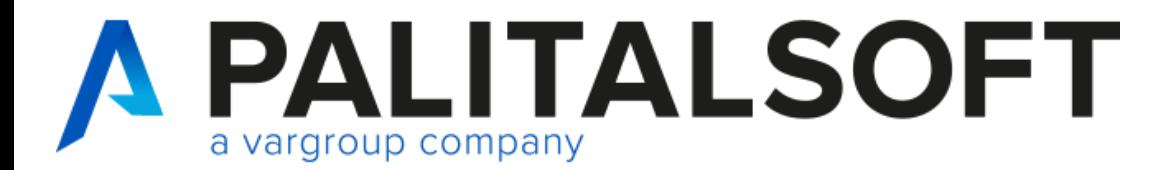

Dati complementari al Bilancio

#### Importi Conto Consuntivo

Recupero disavanzo di amministrazione per AA-1 Utilizzo avanzo di amministrazione per sp.Correnti Di cui per estinzione anticipata di prestiti Utilizzo avanzo di amministrazione per sp.invest. Fondo di Cassa al primo Gennaio (effettivo) Entrate Titoli 1-2-3 : Di cui estinzione anticipata Entrate di parte capitale a spese correnti Di cui per estinzione anticipata di prestiti Entrate di parte corrente destinate a spese di inv. Entrate da accensione di prestiti di cui Utilizzo Fondo Anticipazioni di liquidità di cui Fondo Plur, vinc. in c\capitale fin.da debito

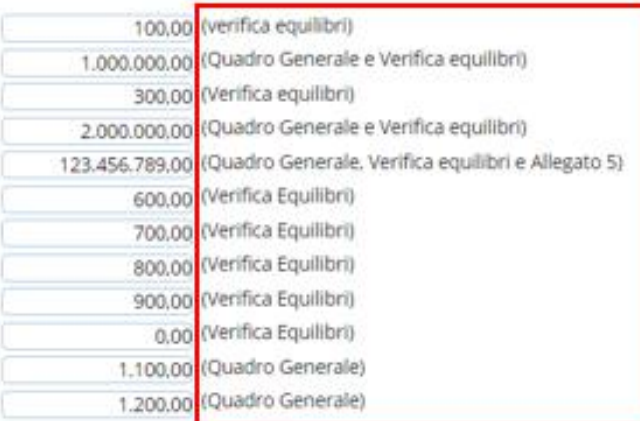

www.palitalsoft.it www.vargroup.it

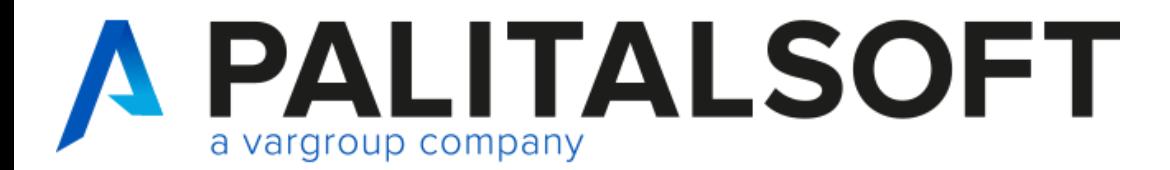

### **Gestione e produzione prospetti rendiconto**

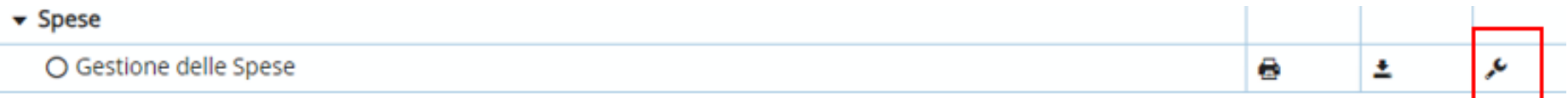

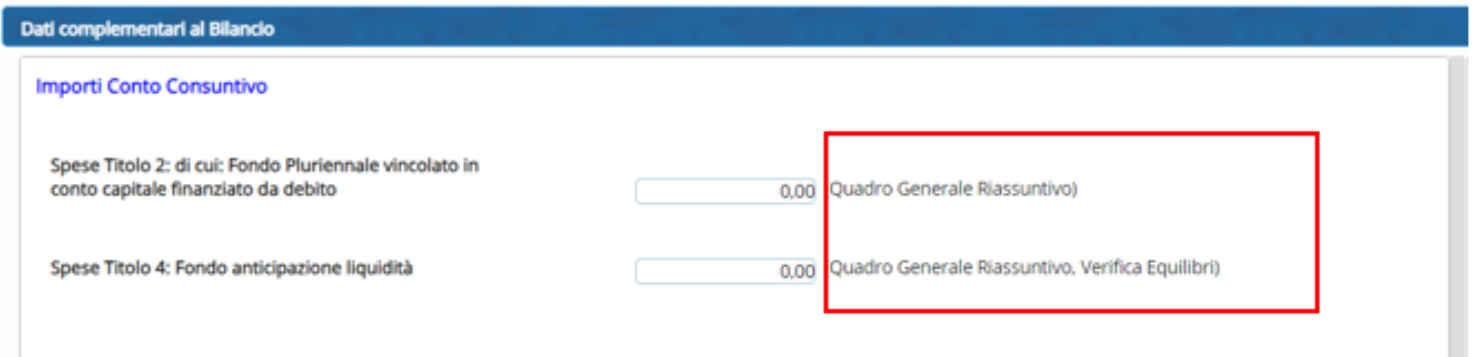

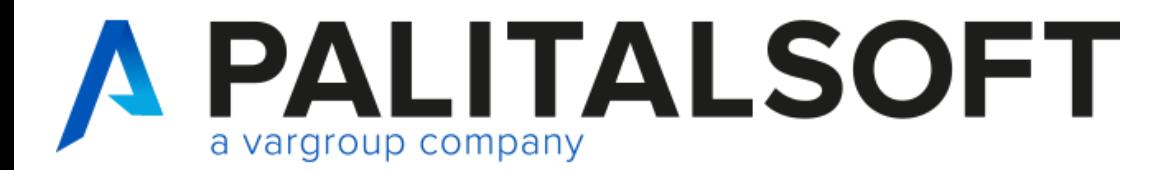

### **Gestione e produzione prospetti rendiconto**

Verifica Equilibri

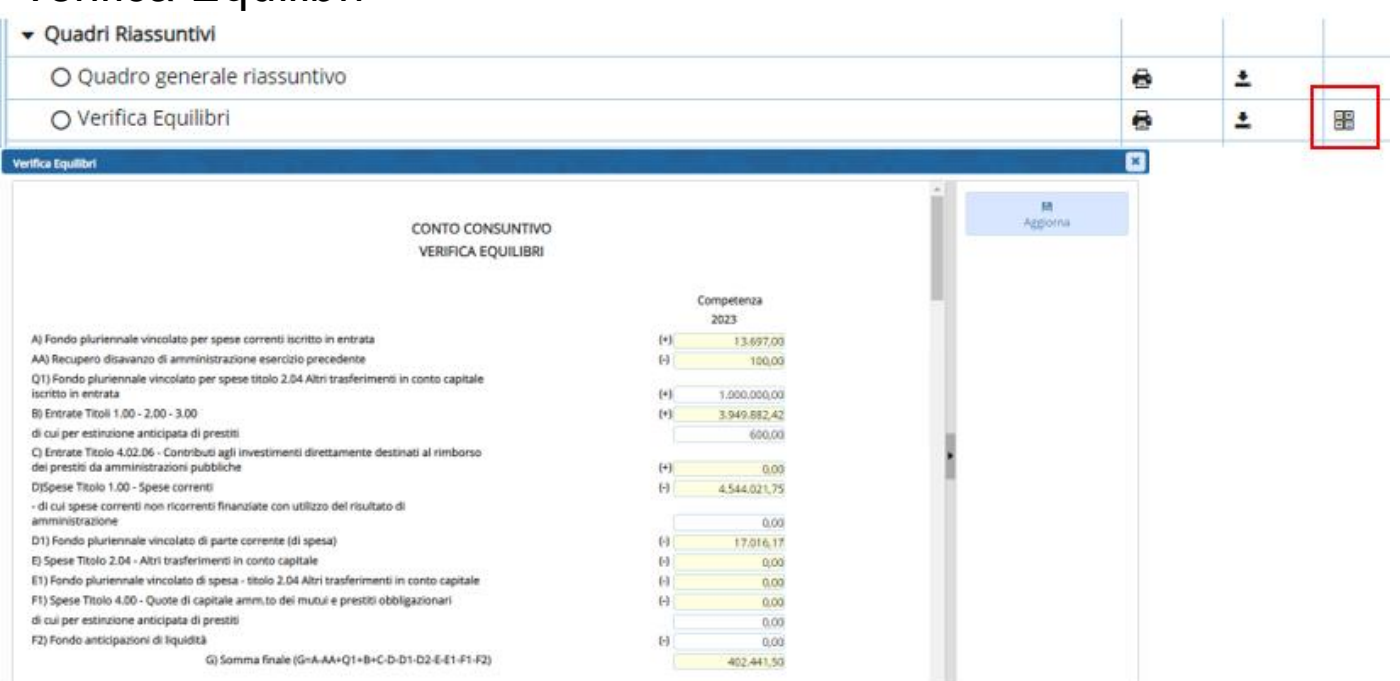

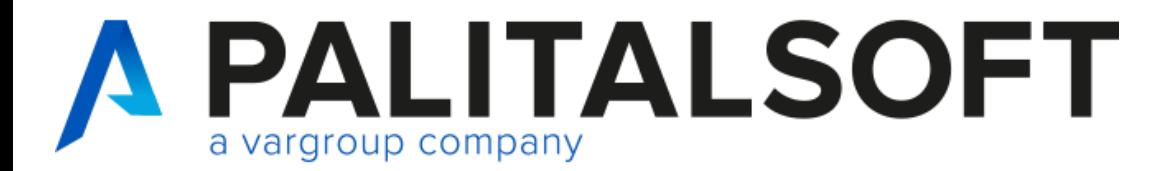

#### Risultato di Amministrazione

Il prospetto si valorizza in automatico per la parte del risultato di amministrazione

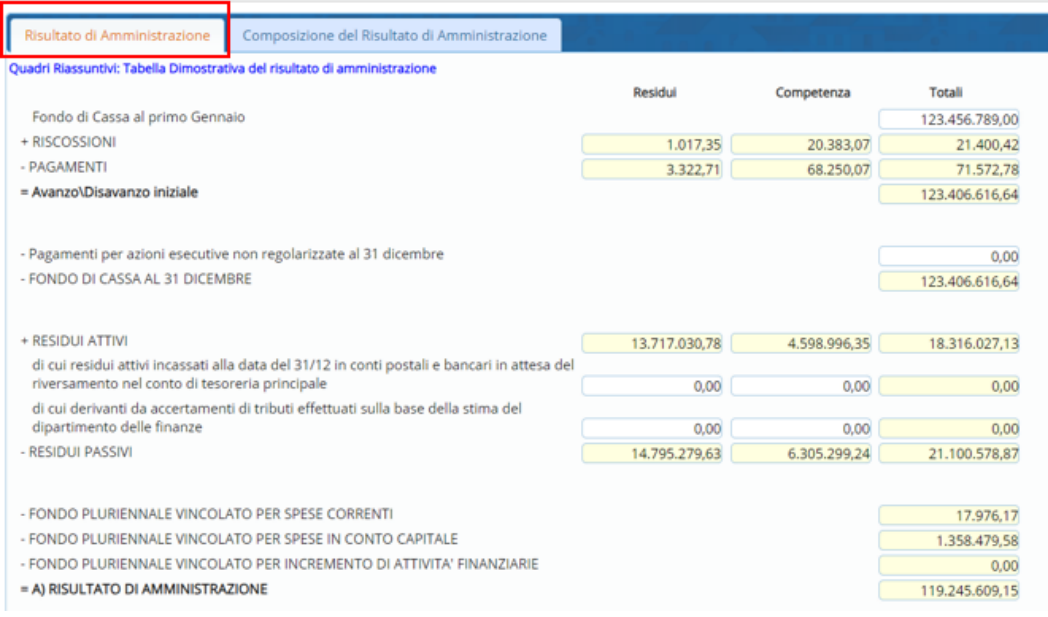

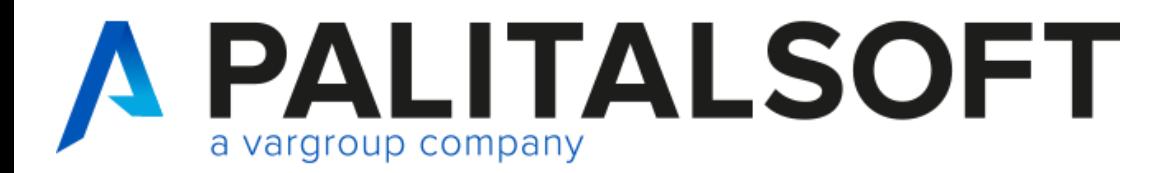

La composizione del risultato di amministrazione è collegato alla gestione dei vincoli.

In automatico viene valorizzata la parte di avanzo disponibile

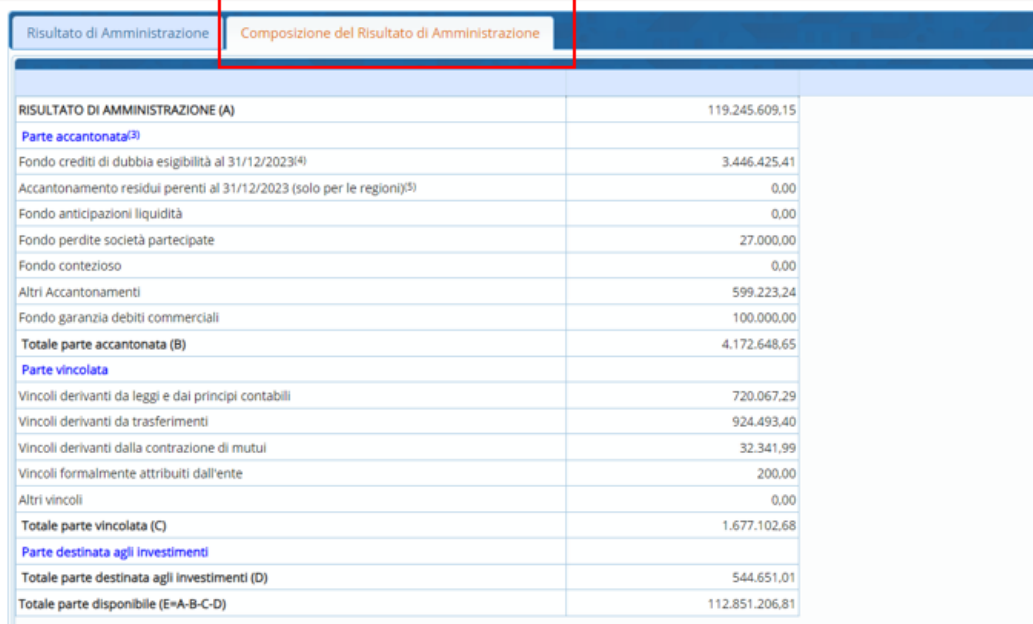

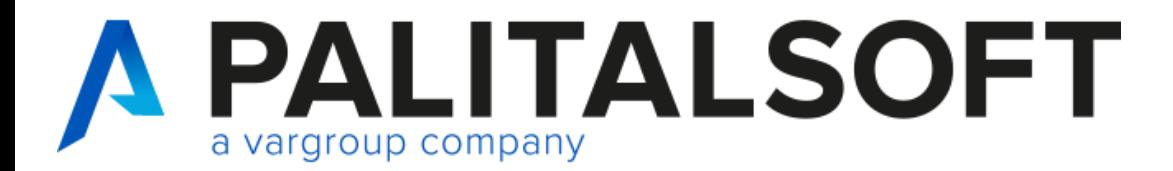

### **Gestione e produzione prospetti rendiconto**

Allegati  $A/1 - A/2 - A/3$ 

#### La funzione permette di accedere alla getsione dei vincoli

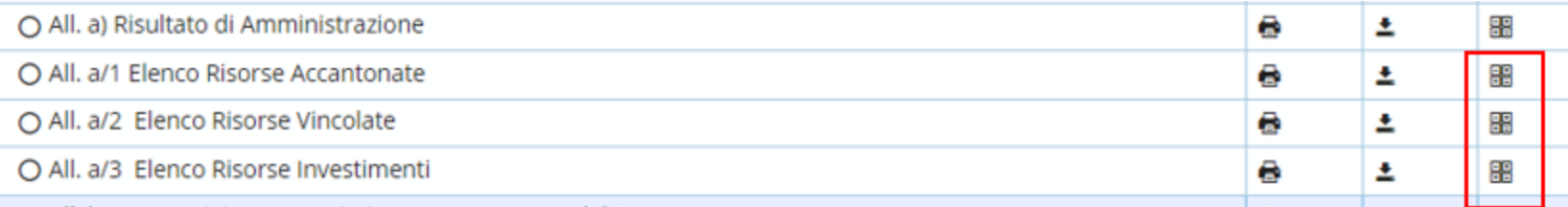

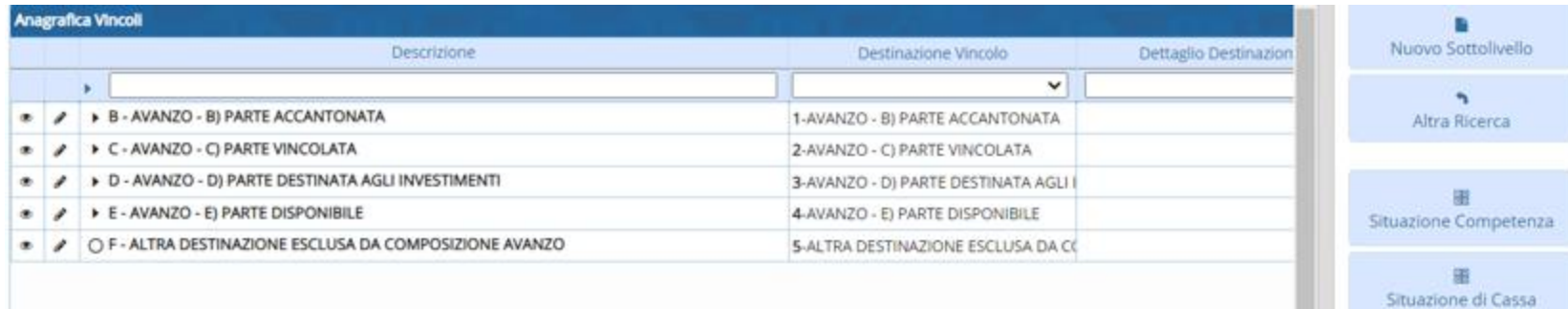

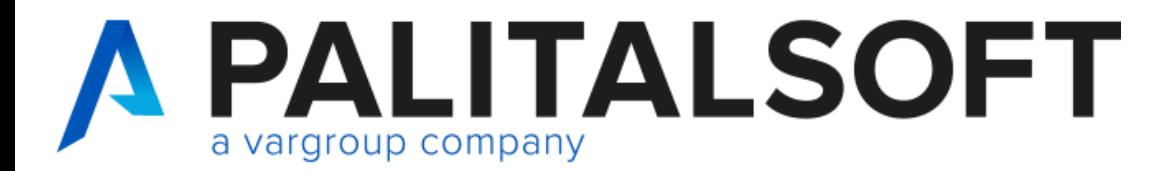

#### **Gestione e produzione prospetti rendiconto**

#### Allegato b) Composizione per missione programma e titolo

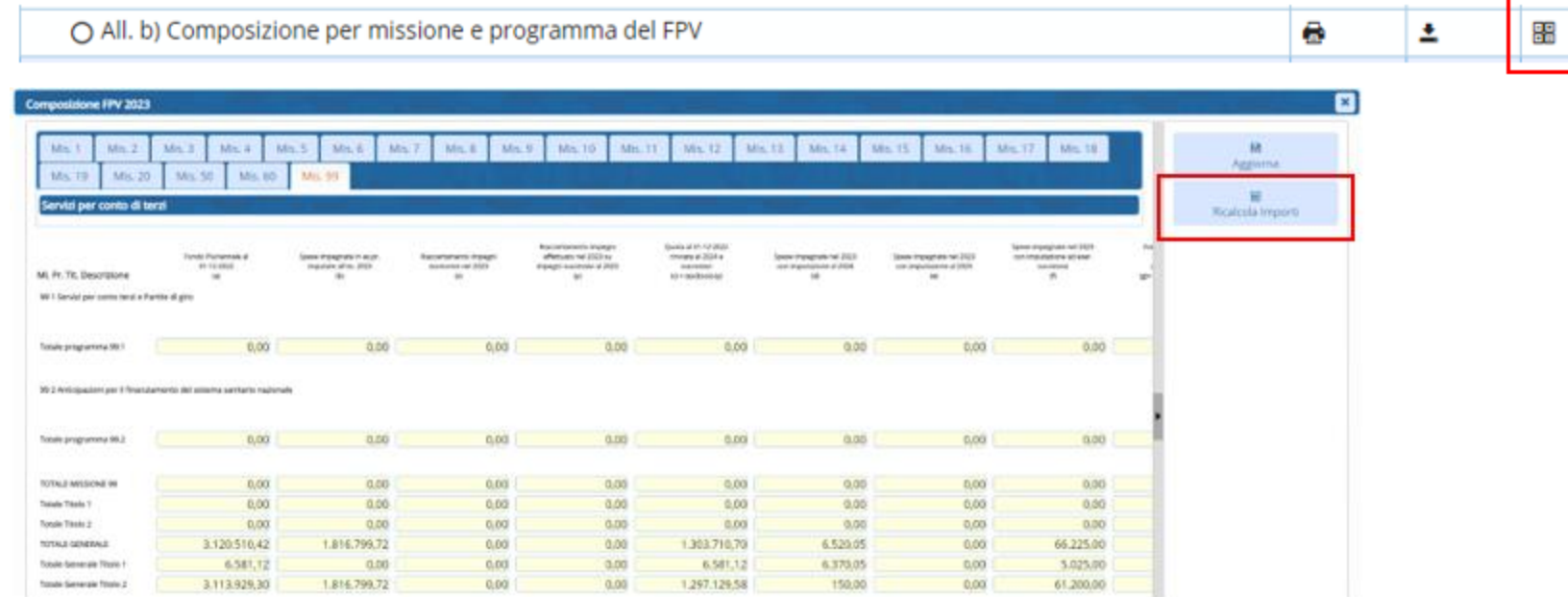

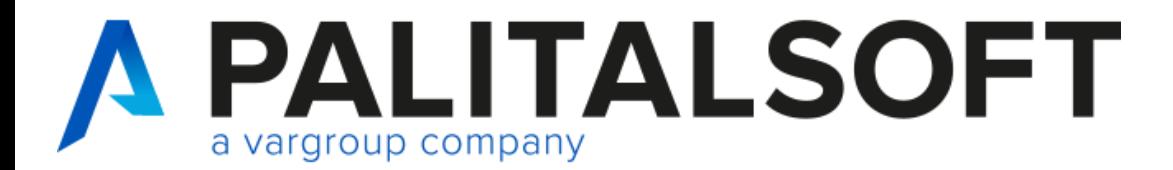

#### **Gestione e produzione prospetti rendiconto**

#### Allegato c) Composizione accantonamento FCDE

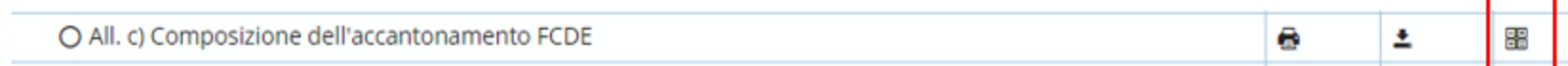

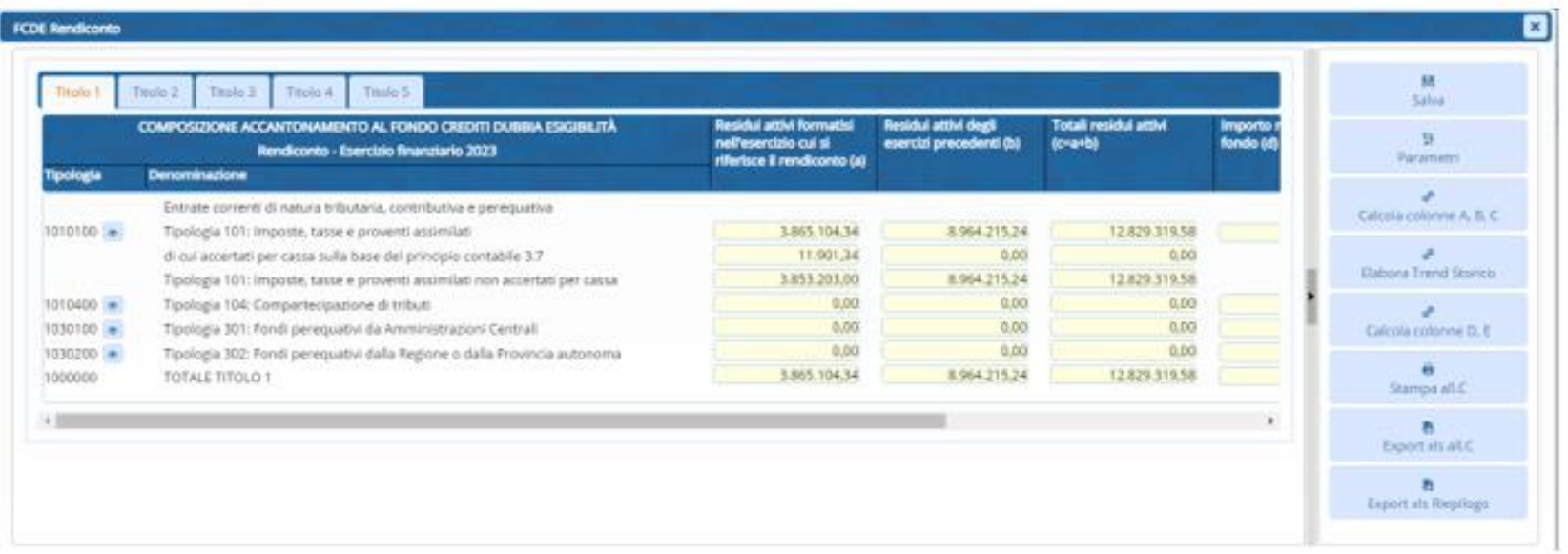

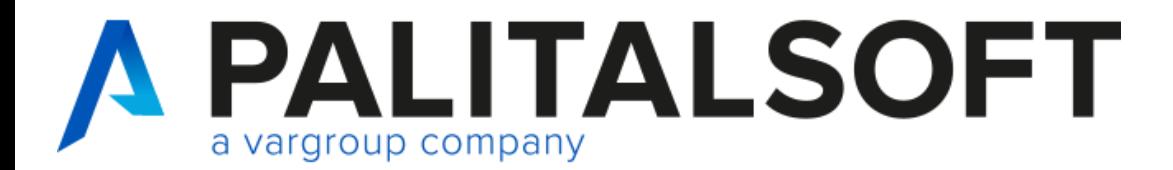

#### Allegato f) Accertamenti pluriennali – Allegato g) Impegni pluriennali

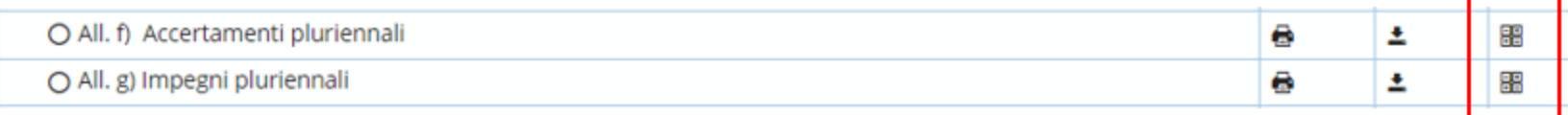

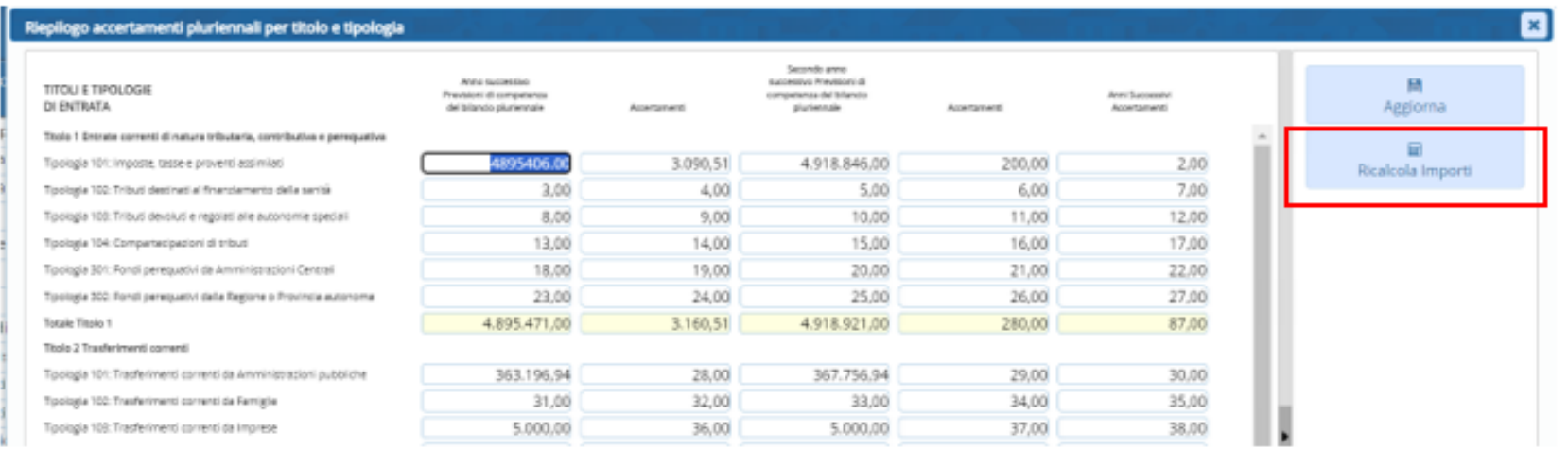

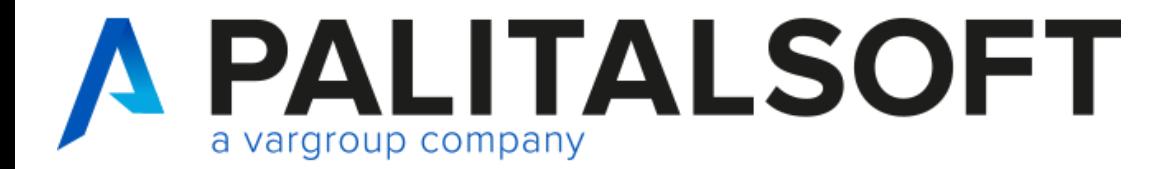

#### Anagrafica vincoli

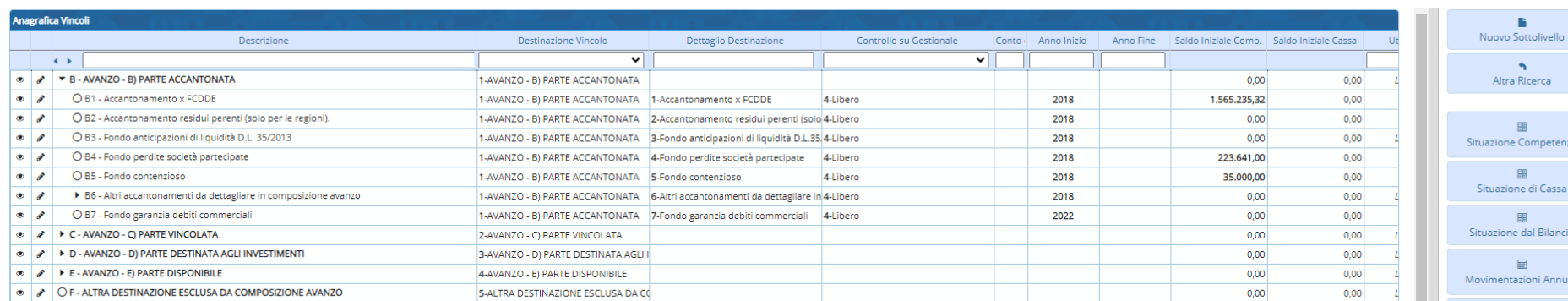

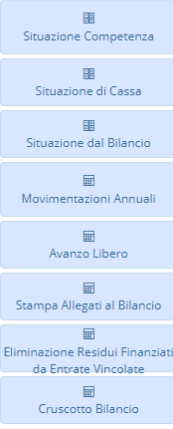

 $\mathbf{B}$ 

 $\Delta$ 

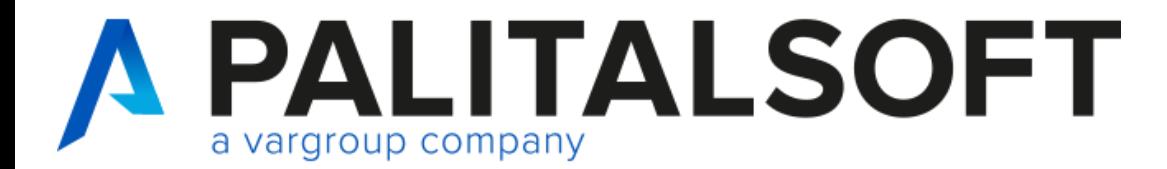

Anagrafica vincoli

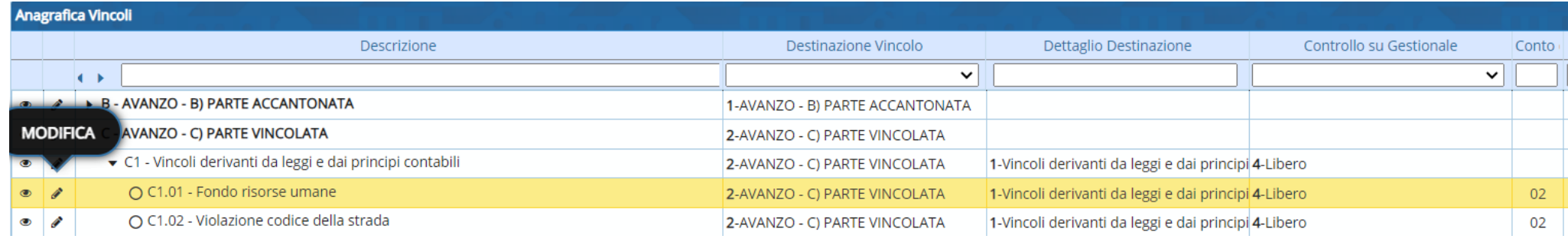

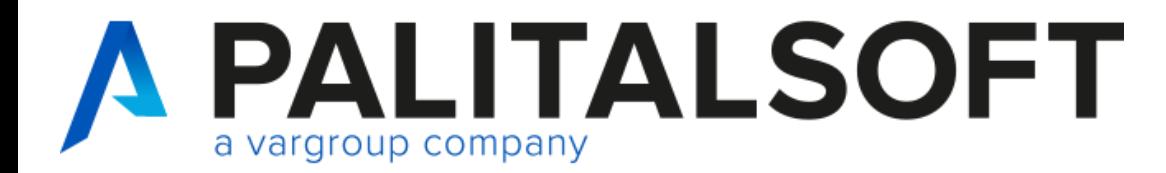

#### Anagrafica vincoli

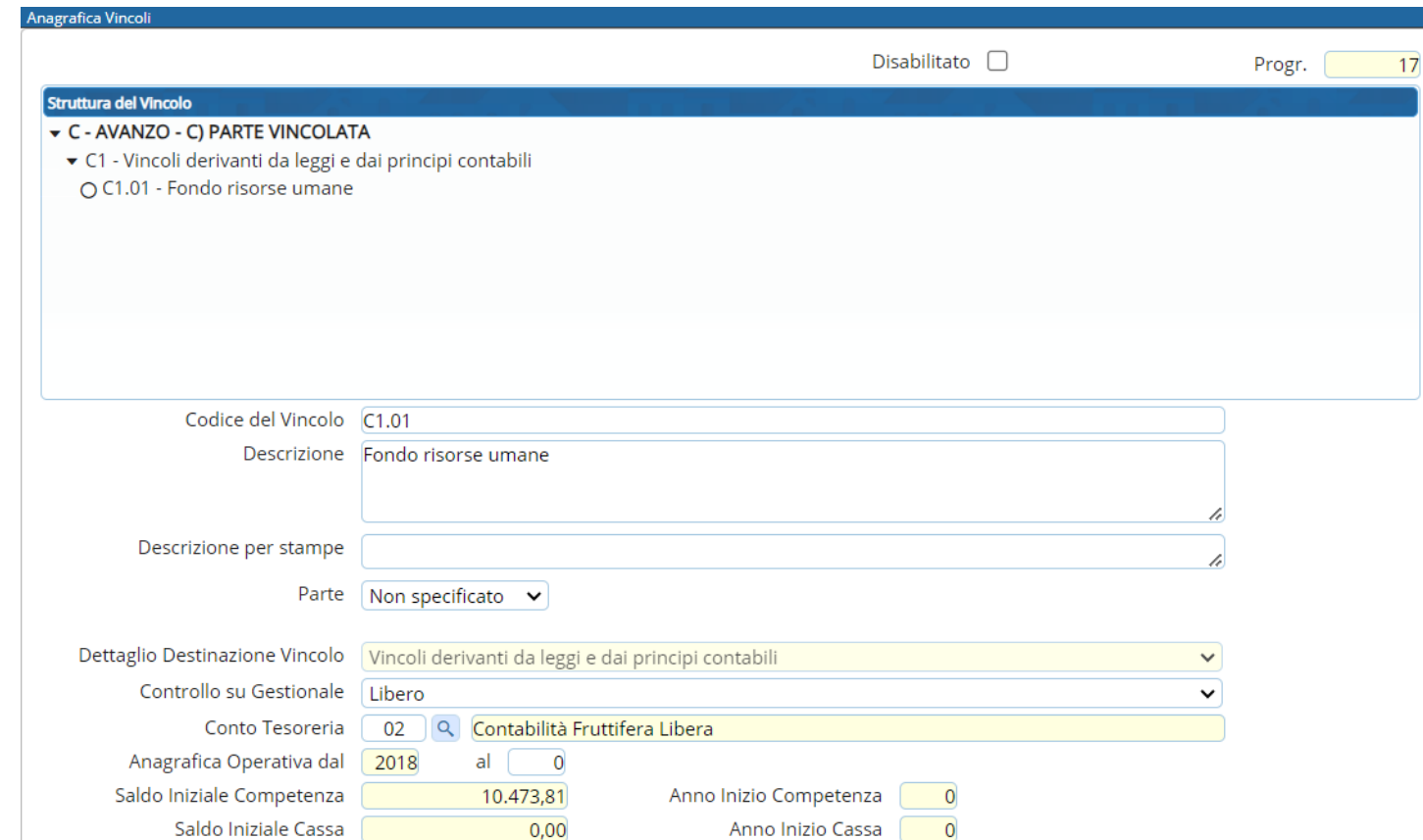

www.palitalsoft.it www.vargroup.it

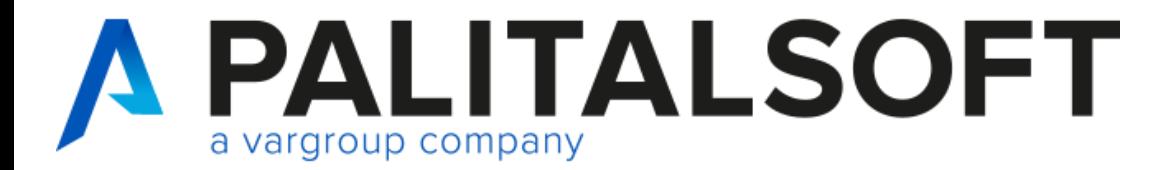

Anagrafica vincoli

Per visualizzare:

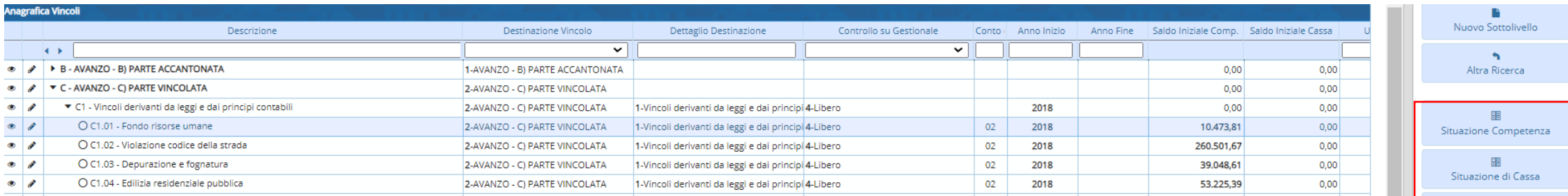

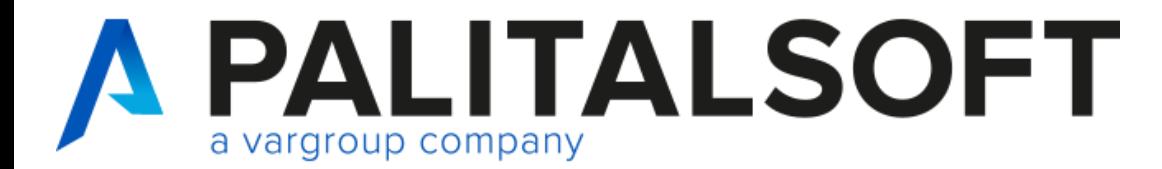

#### Valorizzazione saldi prospetti

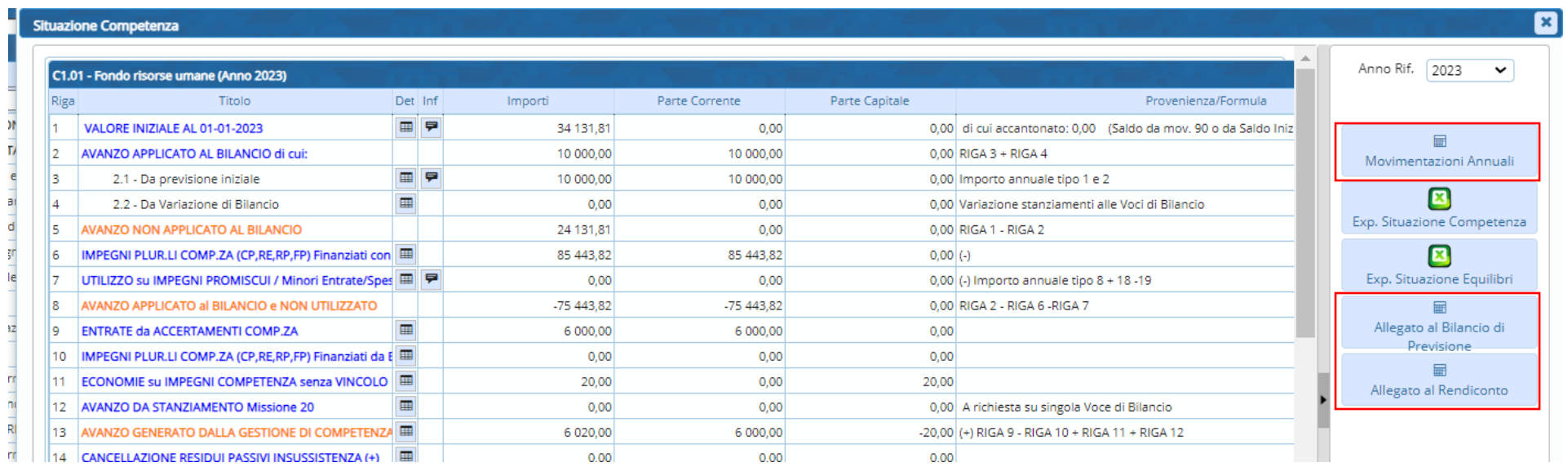

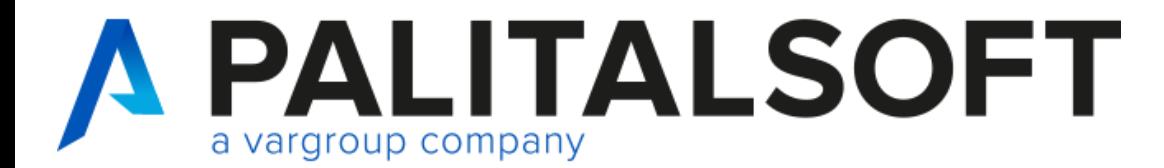

#### Valorizzazione saldi prospetti

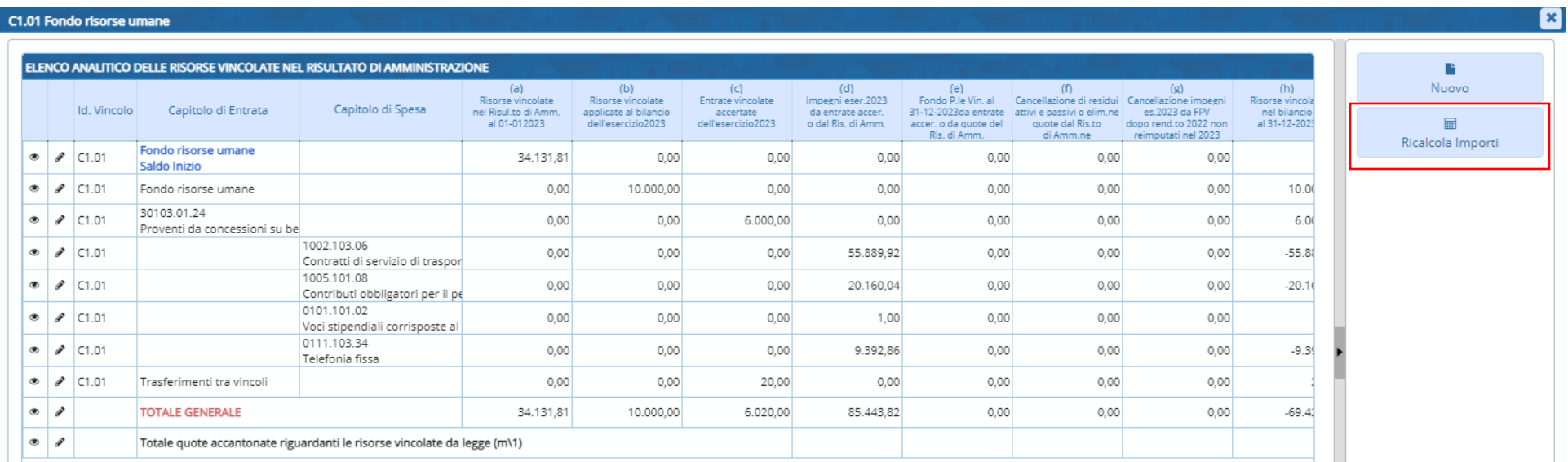

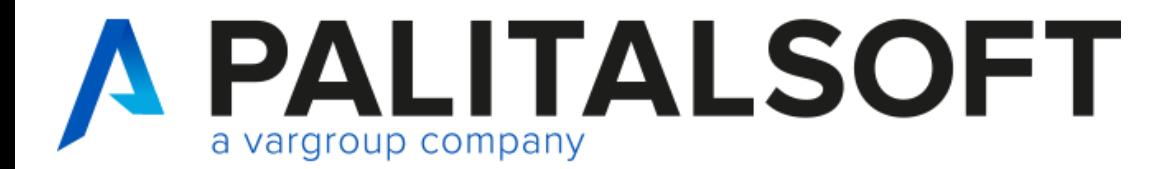

#### **Gestione Vincoli**

Inserimento movimenti manuali

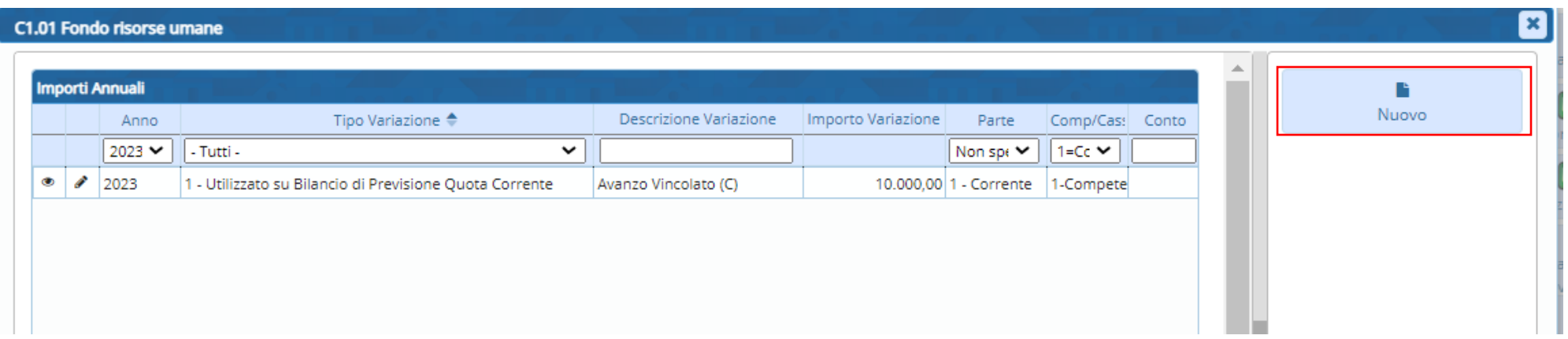

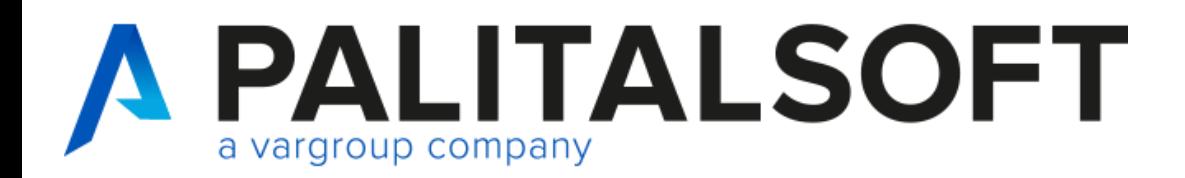

## **Certificazioni unica 2024**

Tipologie di esenzioni più utilizzate

Di seguito riepiloghiamo le tipologie che solitamente sono utilizzate:

- Il **codice 21**, denominato "*Erogazione di altri redditi non soggetti a ritenuta*", compensi corrisposti ai soggetti che applicano in regime fiscale di vantaggio per l'imprenditoria giovanile e lavoratori in mobilità, previsto dall'**[articolo 27 D.L. 98/2011](https://portale.ecevolution.it/loginServlet?encParam=5A609037C3FD53161B3A7340F3BA77D98EA782AB51A64B3E89EBB9F6E0D5A2A89A90202E7DB0AD068EC914152A9255176A528A3D785EA00F3479C0465EA8082DD64F1B0FF79C9CBF1196649E526F709A8A670977998CB017FE2BD2D09A3048A1254B79CDBACFAAD47C304C56031929E1A9AEA6DBFB088BBA53F037CA0F0BE628B6B4EA06DB5BC895A9327ED8F94EFC3E1F8F94B01B5DF5DA1FB275286E3A4B3DEBCFC820308302F35746FA1F53A43DB2233C50C004286D59C32E37220C0F8DB10AB37F0D4D0D7EC3B037D82D93684108)** (c.d. "**contribuenti minimi**").
- **Il codice 22**, quali **erogazioni di redditi esenti ovvero di somme che non costituiscono reddito**, in relazione alle **spese anticipate** che non vedono collocazione all'interno della dichiarazione dei redditi, quali, ad esempio, le somme corrisposte a titolo di tasse di concessione.
- **Il codice 24**, nel caso di **compensi, non assoggettati a ritenuta d'acconto, corrisposti ai soggetti in regime forfetario**, di cui all['articolo 1 L. 190/2014](https://portale.ecevolution.it/loginServlet?encParam=5A609037C3FD53161B3A7340F3BA77D98EA782AB51A64B3E54588FD89F6BDC69F4C8093661606D881448328C216915C4A3749407DC007F2055AE2D53CEBA5DEBFB8A117B6CCA31E5A3838DF7D5F31FA872ED87E32ECA6D8330FB201E690EFB09951B917C1D9C3A058085B2C7537CB434D54A6354A859EED3669F90FB1E412D209EDC64A90E8F8A274952E00C6982B4C4DE53A726294D26AA1628BFB994E13EF2F7E2F1FA2C6DBB600F594EE2A7667549F8C0335556D7FBBB5387A7866ED97062F6E96CD60468BCFC3AAB89AAFE1B1EEB)

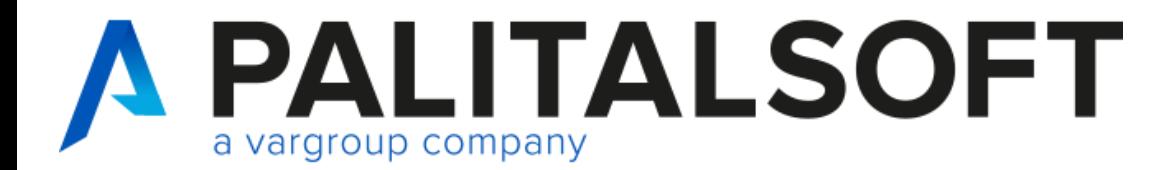

### **Certificazioni unica 2024**

#### Verifiche e controlli su ritenute

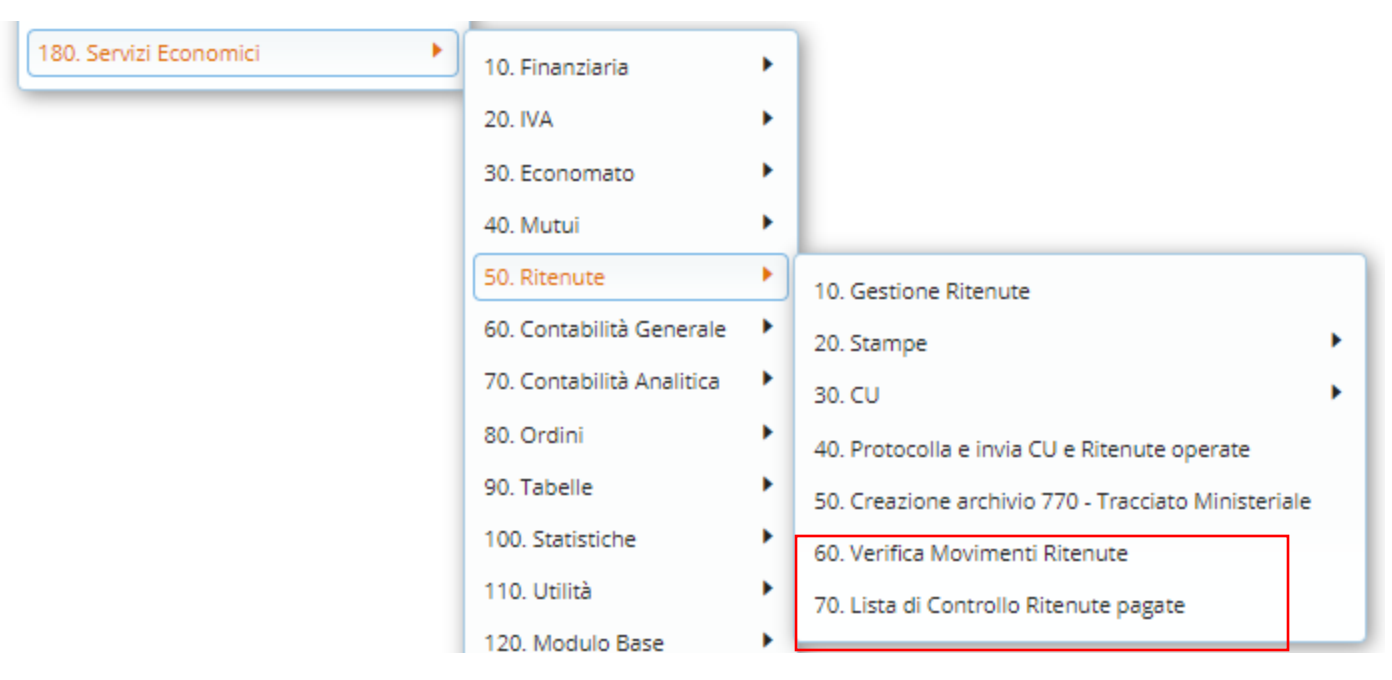

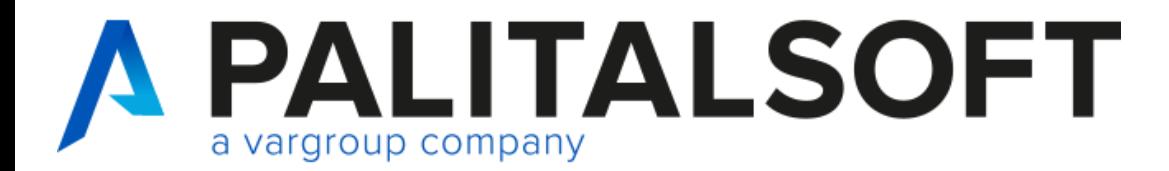

### **Certificazioni unica 2024**

#### Stampe CU e creazione flusso

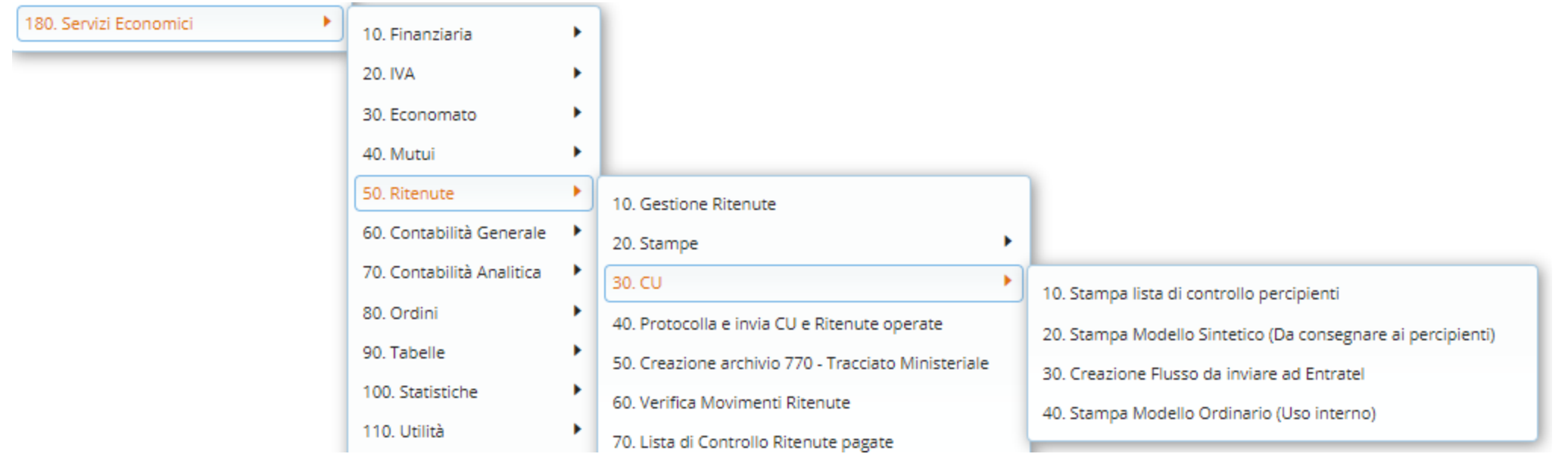

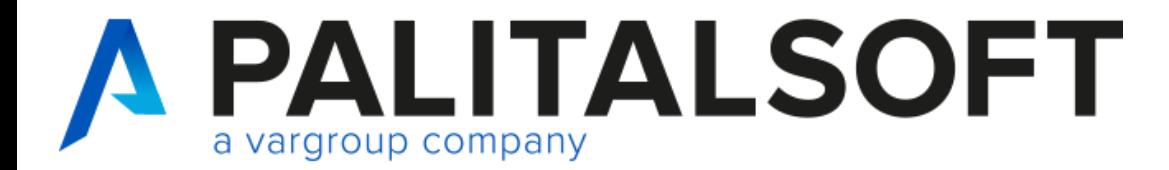

### **Certificazioni unica 2024**

#### Stampe CU e creazione flusso

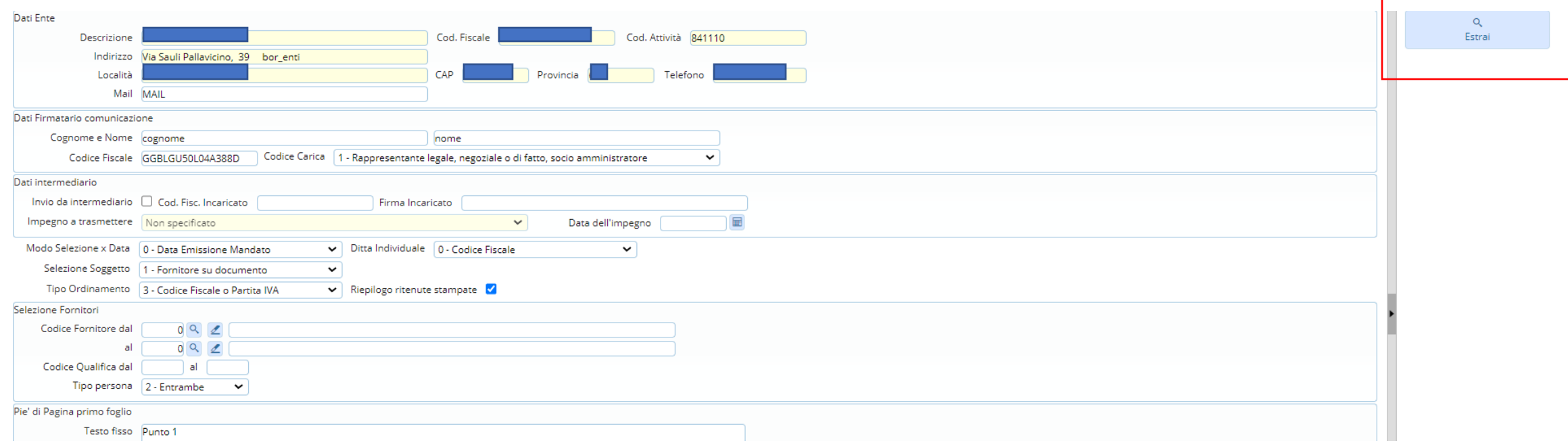

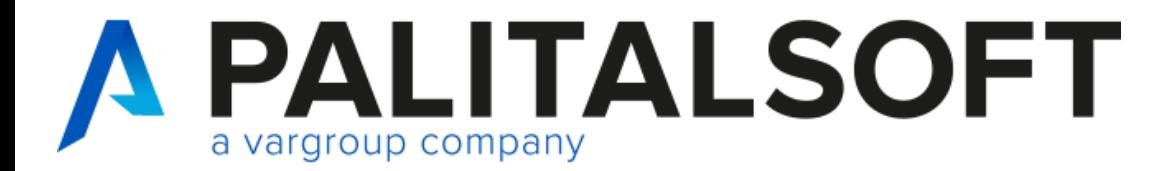

### **Certificazioni unica 2024**

#### Stampe CU e creazione flusso

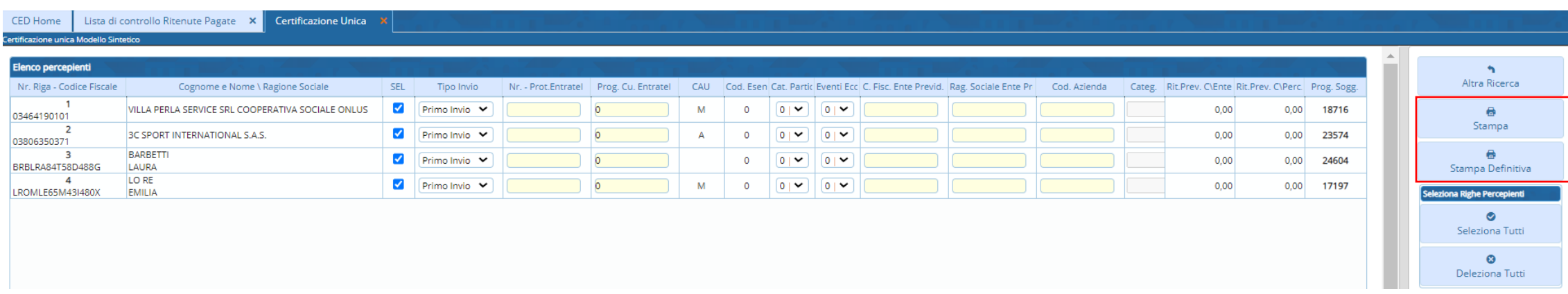

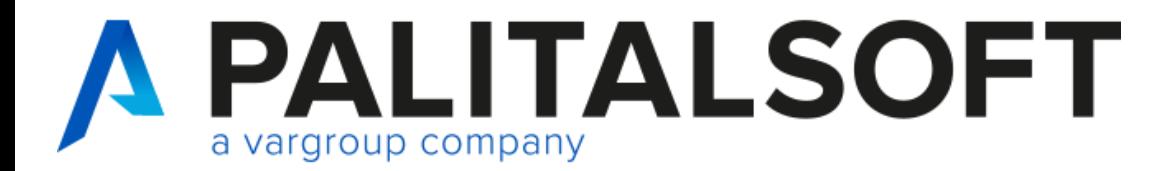

### **Certificazioni unica 2024**

#### Stampe CU definitive

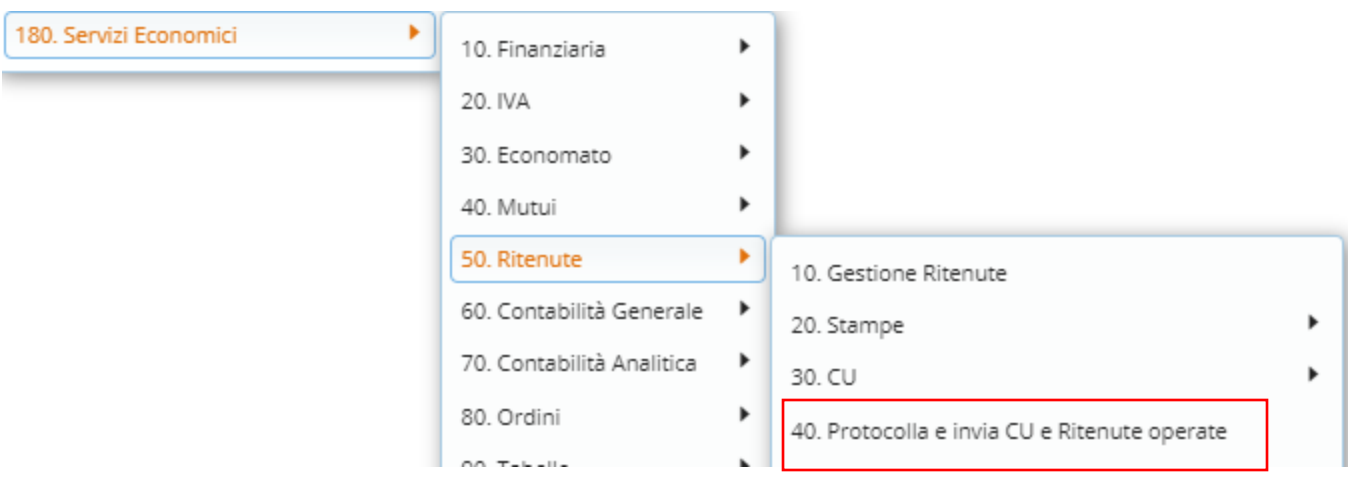

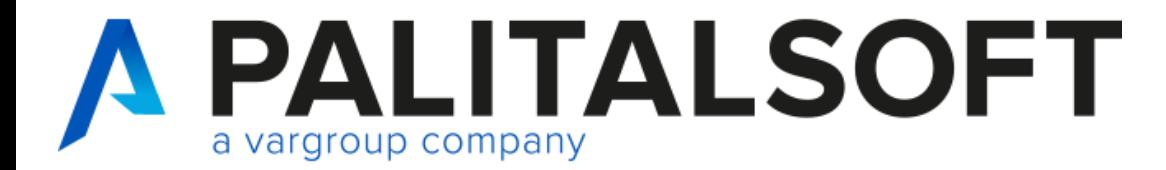

### **Certificazioni unica 2024**

#### Stampe CU definitive

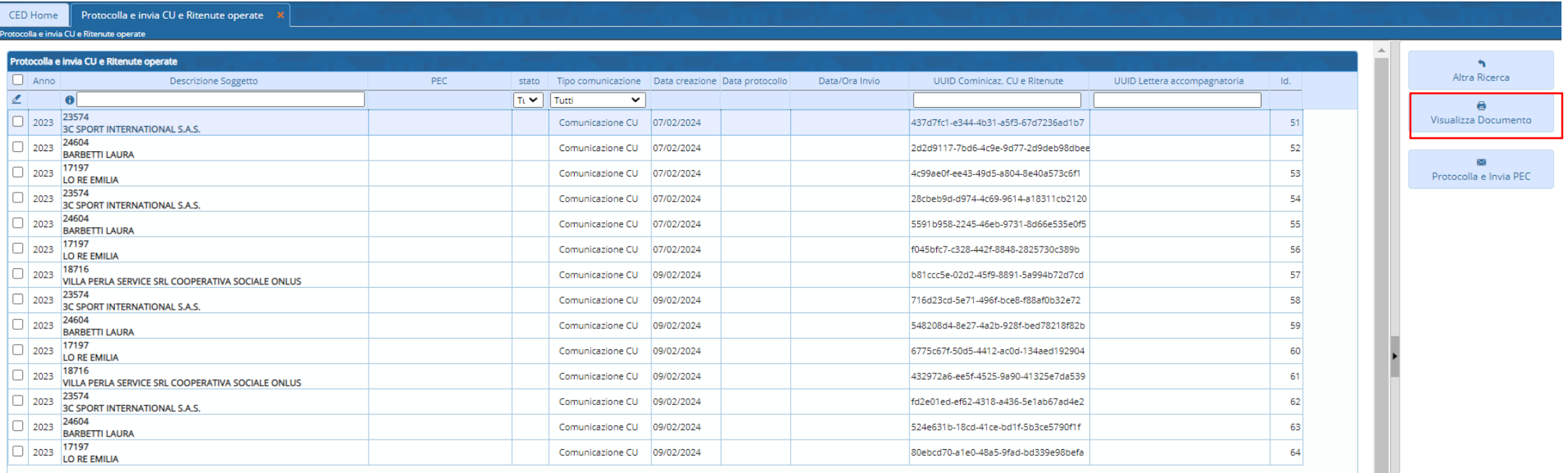

# **Grazie per l'attenzione**

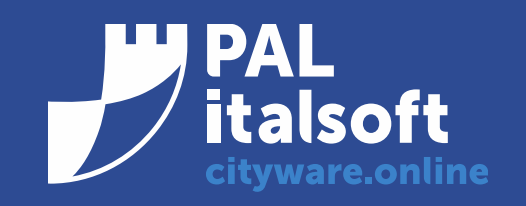

www.cityware.online

DISCLAIMER COPYRIGHT 2019. Questo documento è redatto a scopo puramente informativo e non costituisce alcun elemento contrattuale. Esso contiene solo strategie, sviluppi e funzionalità delle soluzioni commercializzate dal gruppo e non fornisce alcuna garanzia implicita o esplicita di alcun tipo. Tutti i marchi appartengono ai rispettivi proprietari. Nessuna parte di questa pubblicazione può essere riprodotta o trasmessa in qualsiasi forma o per qualsiasi scopo senza la preventiva autorizzazione.